#### **SQL Server 2005**

*Łukasz Łysik llysik@gmail.com*

*21 października 2008*

## **Zakres prezentacji**

- SQL Server Management Studio
- Transakcje
- Lock, deadlocks
- Procedury CLR
- Triggery
- Service Broker
- SQL Server Profiler

#### **SQL Server Management Studio**

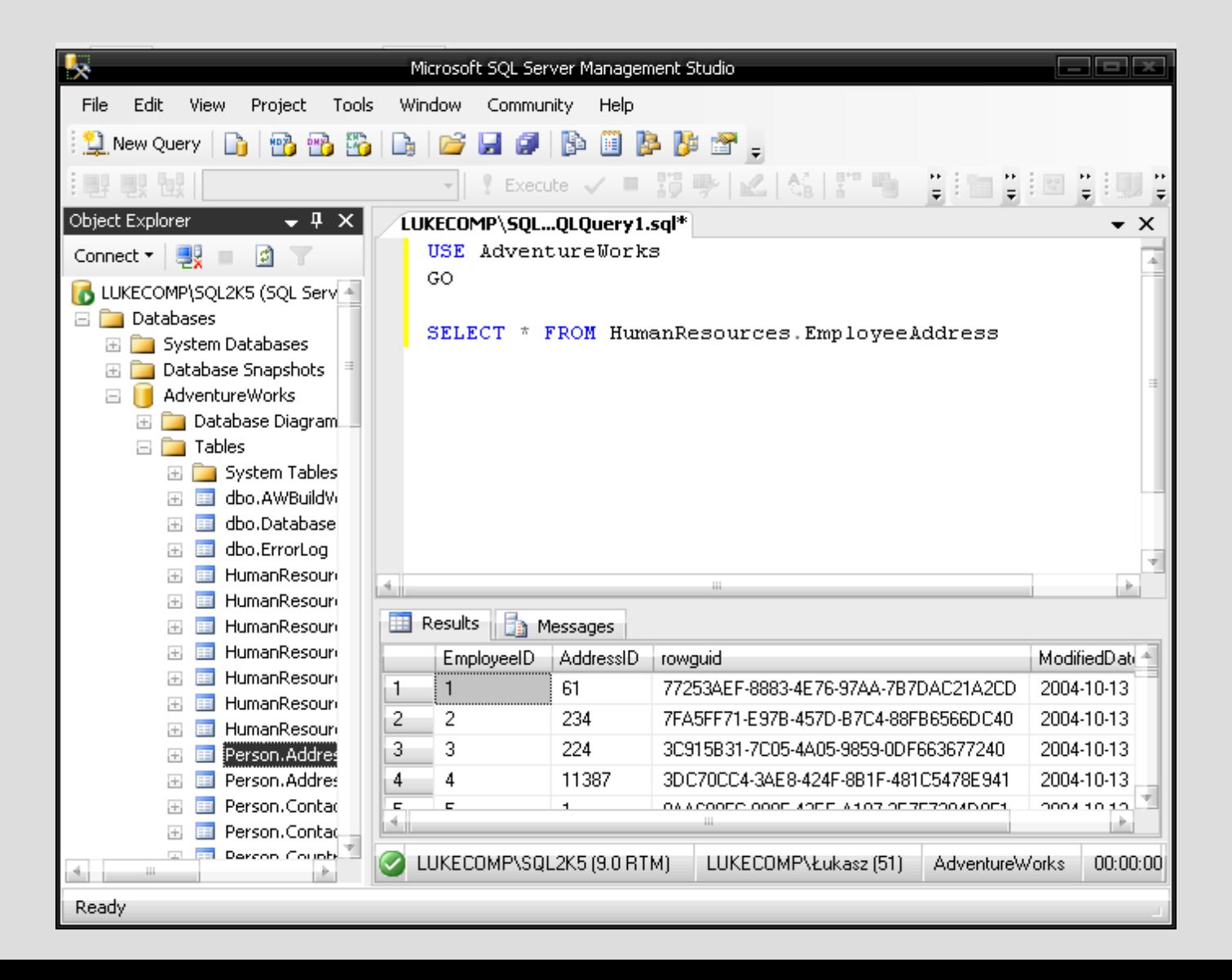

### **SQL Server Management Studio**

- Przydatne elementy:
	- Object Explorer zawiera hierarchiczne drzewo z wszystkimi obiektami w bazie danych
	- Query Analizer główne okno edycji
	- Result okno w którym wyświetlane są wyniki zapytań
- Przydatne skróty klawiszowe:
	- F5 wykonanie kodu (lub zaznaczonego fragmentu)
	- F8 przywołanie okna Object Explorer
	- Zaznaczenie nazwy procedury, tabeli oraz wciśnięcie Alt + F1 wyświetla informacje o procedurze (nazwy i typy parametrów), tabeli (nazwy kolumn, indeksów, kluczy, itp).
	- Ctrl + r zamyka okno *Result*.

#### **SSMS – Execution Plan**

- Przy optymalizacji zapytań przydaje się funkcja *Execution Plan*. Włączenie funkcji nastepuje poprzez wybranie ikony *Include Actual Execution Plan*.
- Wyświetlane zostaje plan wykonania podzapytań w postaci drzewa, razem z procentem czasu wykonania całego zapytania (przykład w pliku  *01\_prez\_execution\_plan.sql*).

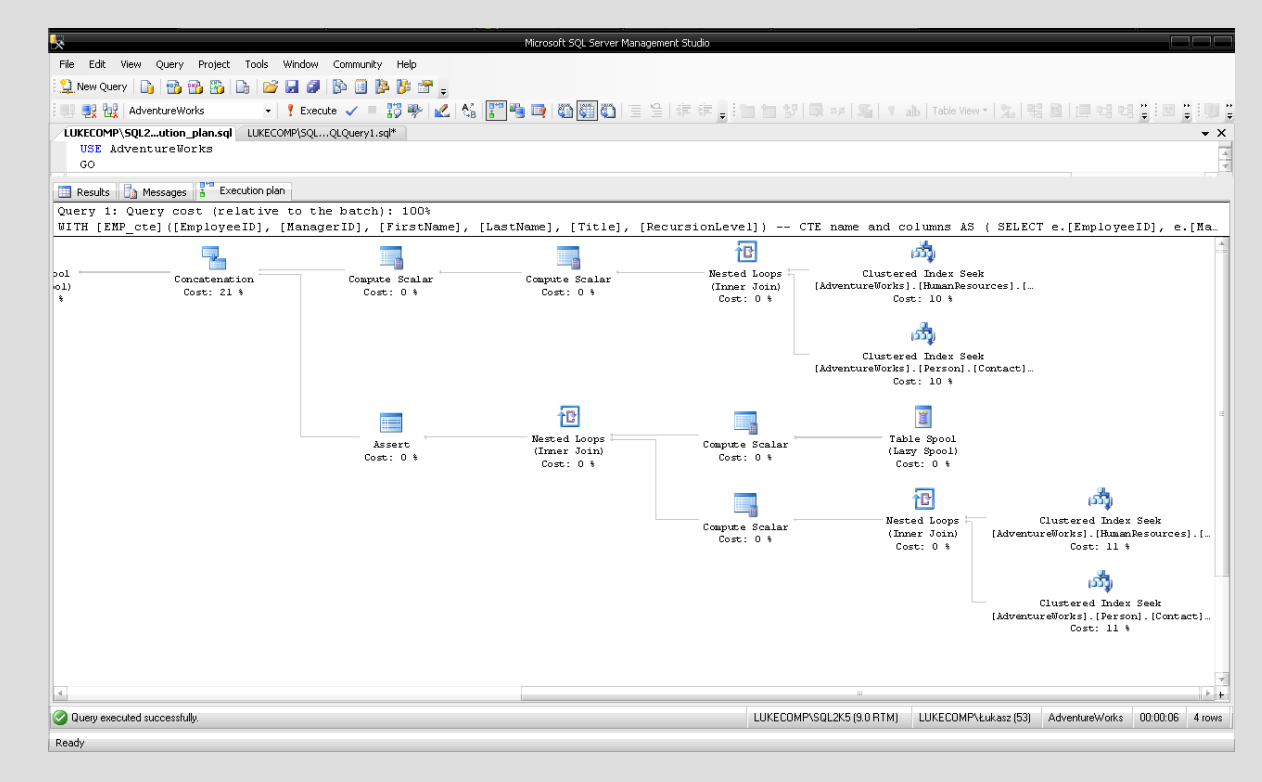

#### **Transakcje 1**

- Transakcja jest to zbiór operacji, które stanowią pewną całość i powinny być wykonane wszystkie lub żadna z nich.
- Oznacza to, że gdy np. mamy 2 operacje zawarte w transakcji i pierwsza zakończy się sukcesem a druga porażką, pierwsza z nich zostaje anulowana.
- Transakcje można stosować np. w bankach w sytuacji przelania pienidzy z konta na konto. W jednej tabeli zmiejszamy ilość pieniędzy a w drugiej zwiększamy. W przypadku błędu w którejś z tych operacji albo na obu kontach jest mniej pieniędzy, albo na obu za dużo. Zamknięcie obu operacji w transakcji rozwiązuje problem.

### **Transakcje 2 (przykład)**

• Do zaprezentowania transakcji utworzymy przykładową tabelę. Należy zwrócić uwagę, że kolumny *liczba\_1* oraz *liczba\_2* nie mogą mieć wartości *NULL*.

```
-- tworzymy tabele
CREATE TABLE sumy
(
     [id] int PRIMARY KEY IDENTITY(1,1) NOT NULL,
     [liczba_1] int NOT NULL,
    [liczba<sup>-</sup>2] int NOT NULL,
     [suma] int NULL
)
```
### **Transakcje 3 (przykład c.d.)**

```
-- 1. Rozpoczecie transakcji
BEGIN TRAN
-- 2. Sprawdzenie: tabela pusta
SELECT * FROM sumy
-- 3. Poprawne wstawienie
INSERT INTO sumy(liczba_1,liczba_2) VALUES (12,34)
-- 4. Sprawdzenie: tabela zawiera jeden wiersz
SELECT * FROM sumy
-- 5. Niepoprawne wstawienie (kolumna 'liczba_2' nie moze byc NULL)
INSERT INTO sumy(liczba_1) VALUES(4)
-- 6. Anulowanie transakcji gdy wystapil blad
IF @@ERROR > 0 ROLLBACK TRAN
-- 7. Sprawdzenie: tabela ponownie pusta
SELECT * FROM sumy
-- 8. Zatwierdzenie transakcji gdy nie ma bledu
COMMIT TRAN
```
# **Transakcje 4 (przykład c.d.)**

- Punkt 1 rozpoczęcie transakcji
- Punkt 2 sprawdzenie: tabela powinna być pusta (nic do niej nie wstawiliśmy po utworzeniu)
- Punkt 3 wstawiamy poprawny rekord
- Punkt 4 sprawdzenie: rekord faktycznie znajduje się w tabeli
- Punkt 5 wstawiamy niepoprawny rekord. Kolumna *liczba\_2* ma atrynut *NOT NULL*, dlatego wstawienie wartości tylko do kolumny *liczba\_1* powoduje błąd.
- Punkt 6 sprawdzamy, czy wystąpił błąd. Anulowanie transakcji (ROLLBACK)
- Punkt 7 sprawdzenie: anulowanie transakcji spowodowało cofnięcie wszystkich operacji w jej wnętrzu. Tabela jest pusta.
- Punkt 8 gdyby błąd nie wystąpił nastąpiłoby zatwierdzenie transakcji.

## **Transakcje 5 (zagnieżdzanie)**

- Transakcje można zagnieżdzać (we wnętrzu jednej transakcji można umieścić kolejne).
- Pomocna jest zmienna globalna @@TRANCOUNT, która przyjmuje wartość aktualnego stopnia zagnieżdzenia transakcji.
- Przykład:

```
PRINT @@TRANCOUNT -- 0
BEGIN TRAN
PRINT @@TRANCOUNT -- 1
BEGIN TRAN
PRINT @@TRANCOUNT -- 2
BEGIN TRAN
PRINT @@TRANCOUNT -- 3
COMMIT TRAN
PRINT @@TRANCOUNT -- 2
ROLLBACK TRAN
PRINT @@TRANCOUNT -- 0
```
#### **Transakcje 6 (zagnieżdzanie c.d.)**

● Jak widać z przykładu polecenie COMMIT TRAN powoduje przejście wyżej tylko o jeden poziom. Polecenie ROLLBACK TRAN powoduje przejście od razu do poziomu 0.

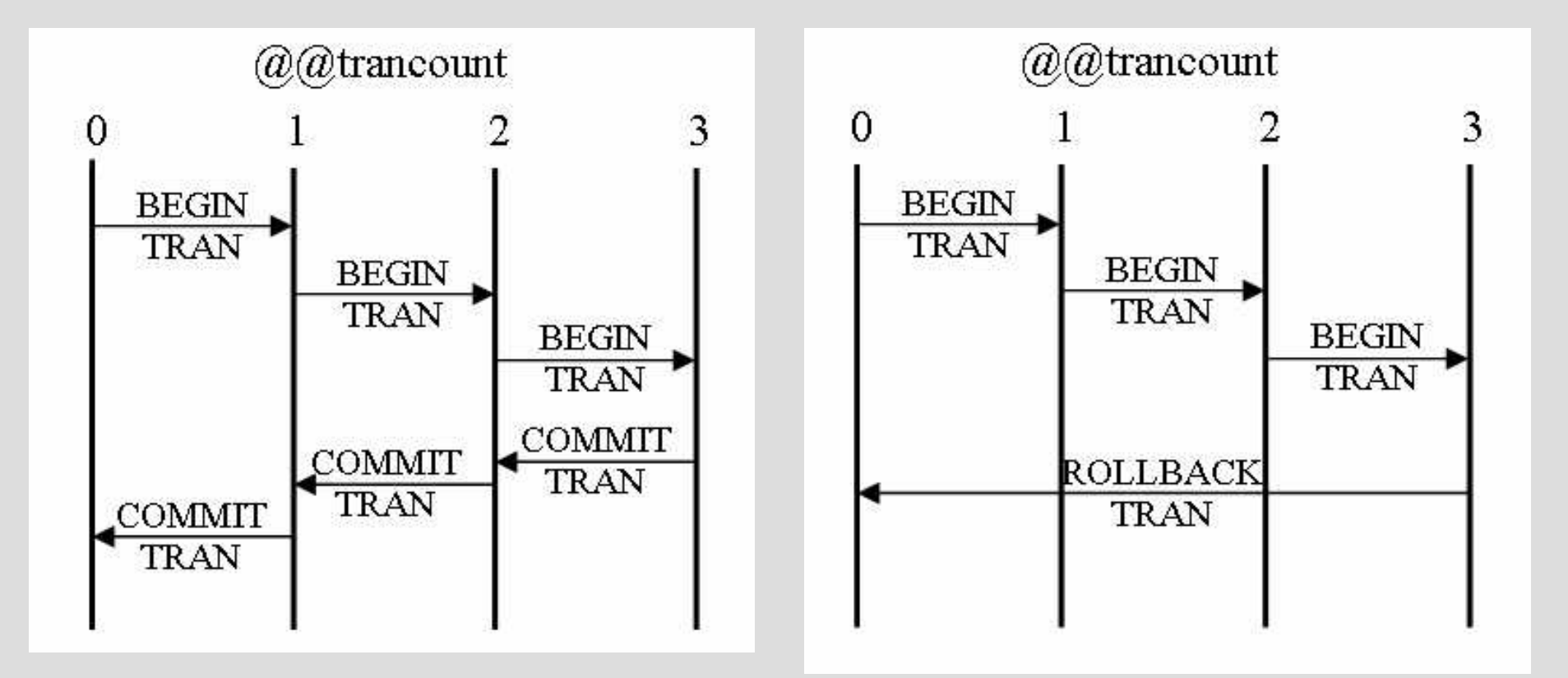

#### **Lock, deadlock**

• Przy pomocy mechanizmu transakcji bardzo łatwo zobaczyć jak powstaje **lock** oraz **deadlock**.

### **Lock, deadlock 2 (przykład)**

- Preces 1 rozpoczyna transakcję oraz wykonuje zaytanie na tabeli 1 – tabela jest blokowana dla tego procesu.
- Preces 2 rozpoczyna transakcję oraz wykonuje zaytanie na tabeli 2 – tabela jest blokowana dla tego procesu.
- Proces 1 wykonuje zapytanie na tabeli 2 – występuje **lock**. Proces 1 czeka, aż proces 2 zakończy transakcję.
- Proces 2 wykonuje zapytanie na tabeli 1. Proces 2 czeka, aż proces 1 zakończy transakcję – występuje **deadlock**.

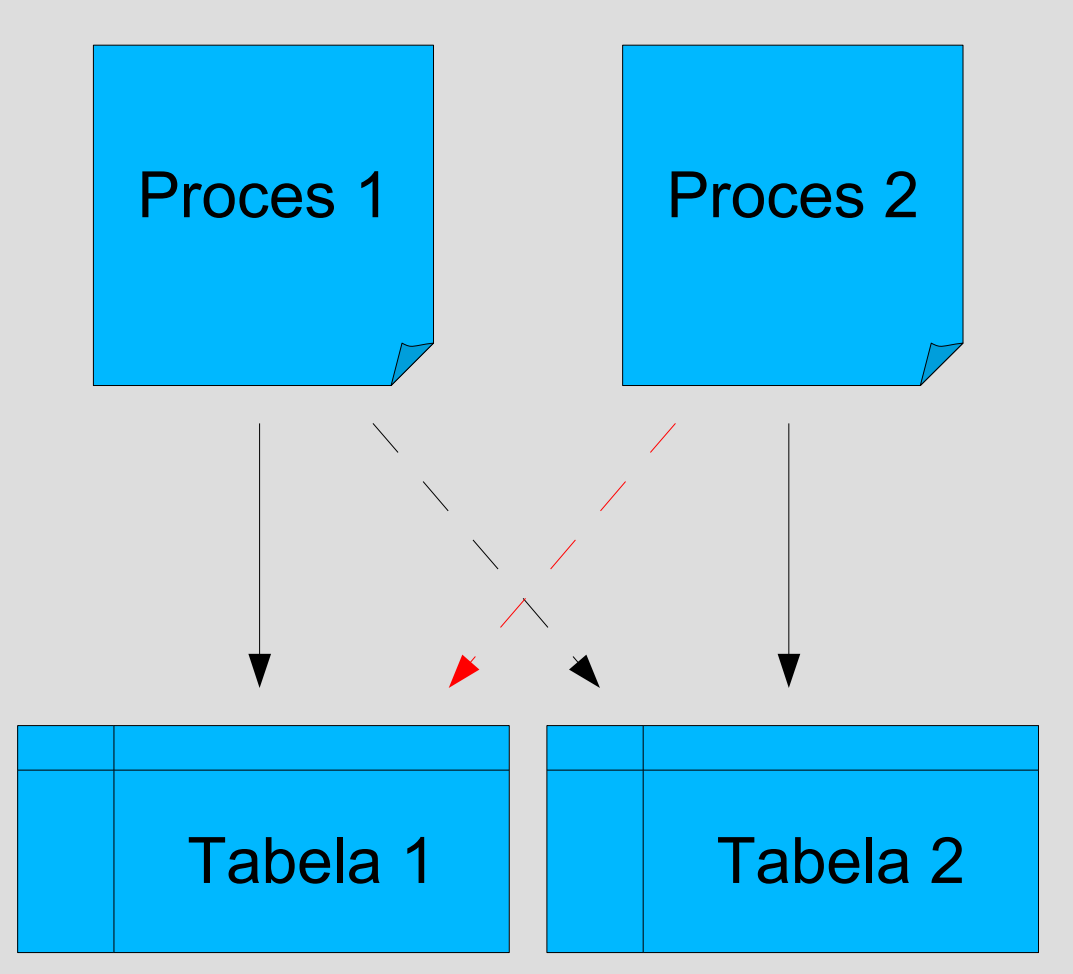

#### **Lock, deadlock 3 (przykład)**

- Na potrzeby przykłądu utworzone zostną 2 tabele (kod poniżej).
- Przykład wymaga, aby do tabel miały dostęp 2 osobne procesy. W SQL Server Management Studio każde okno edycji jest osobnym procesem. Dla ułatwienia można otworzyć 2 okna sąsiadujące ze sobą. Uruchamianie wybranego fragmentu kodu z okna edycji można uzyskać przez zaznaczenie tego fragmentu i wciśnięcie klawisza *F5* lub przycisku *Execute*.

```
CREATE TABLE t1
(
    col INT
)
CREATE TABLE t2
(
    col INT
)
INSERT INTO t1 VALUES (1)
INSERT INTO t2 VALUES (2)
```
### **Lock, deadlock 4 (przykład)**

Kod wywołujemy fragmentami według numeracji.

```
-- PROCES 1
-- 1. Rozpoczęcie transakcji.
BEGIN TRAN
-- 3. Operacja na tabeli 1
UPDATE t1 SET col = 3
-- 5.Operacja na tabeli 2 - lock
UPDATE t2 SET col = 3
```

```
-- PROCES 2
-- 2. Rozpoczęcie transakcji.
BEGIN TRAN
-- 4. Operacja na tabeli 2
UPDATE t2 SET col = 4-- 6. Operacja na tabeli 1 - deadlock
UPDATE t1 SET col = 4
```
- Gdy powstaje **lock** proces czeka, aż inny proces zakończy działanie i zwolni zasób (tabelę).
- Gdy powstaje **deadlock** zostaje podniesiony wyjątek, który należy obsłużyć. Można zrezygnować z operacji na zajętej tabeli lub spróbować ponownie później.

## **CLR – zewnętrzne procedury**

- **CLR Common Language Runtime**
- Są to procedury zewnętrzne, pisane w językach takich jak C# czy Visaul Basic, kompilowane do biblioteki dll, które mogą być wywoływane z poziomu zapytań języka SQL.

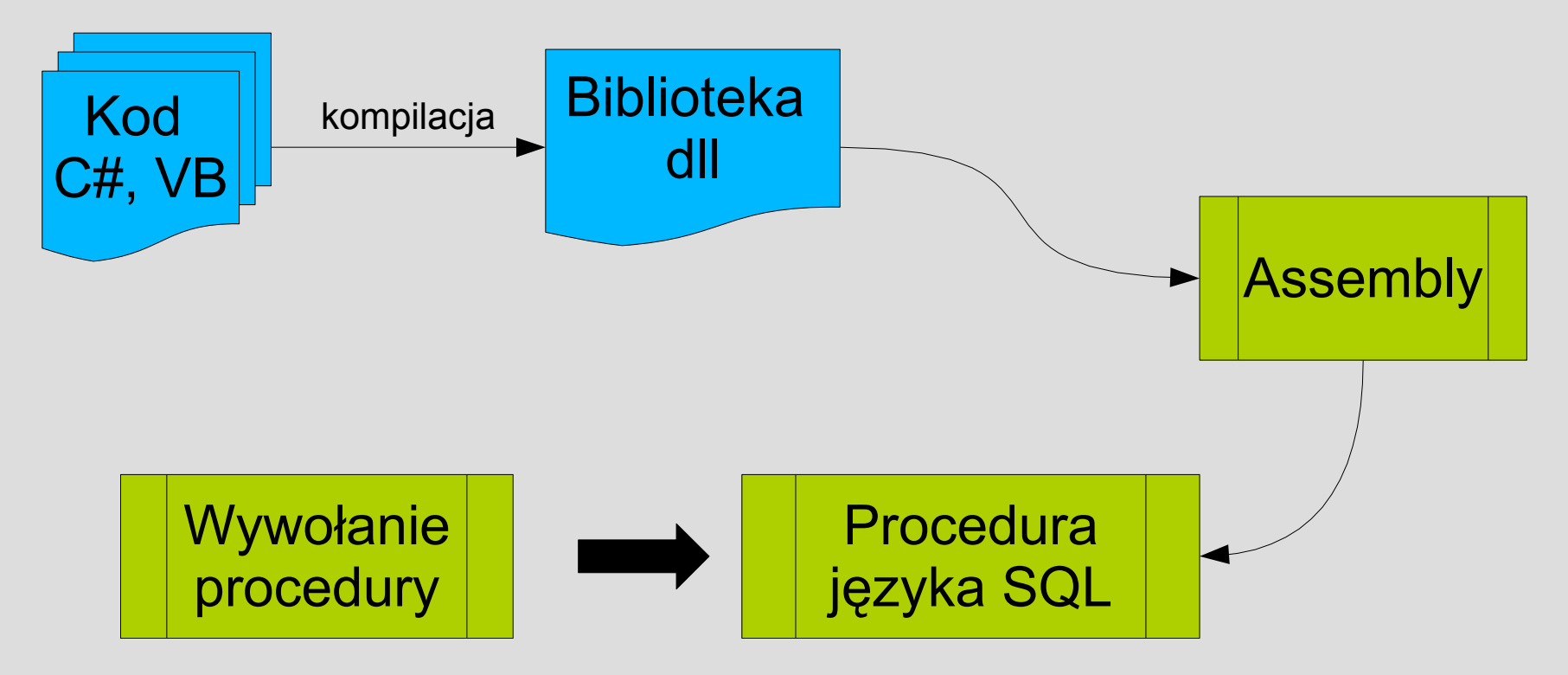

### **CLR – przykład**

- Utworzymy przykładową bibliotekę dll w języku C#. Będzie zawierała funkcję zliczającą wystąpienie danego znaku w ciągu znaków.
- Otwieramy Microsoft Visual C# 2005 Express Edition (darmowa wersja).
- File -> New Project... -> Class Library. Nadajemy nazwę *CountChars*.
- W pliku *Class1.cs* umieszczamy poniższy fragment kodu, po czym kompilujemy wciskając klawisz *F6* (lub menu: Build -> Build solution).

```
namespace CountChars {
   public class Prezentacja {
      public static int CountChars(string inputString, char c) {
       int result = 0:
        foreach(char character in inputString) {
          if(character == c) result++;
 }
        return result;
 }
 }
}
```
### **CLR – przykład c.d.**

- W wyniku kompilacji powstał plik *CountChars.dll.*
- Przechodzimy do Management Studio i uruchamiamy naszą procedurę.

```
-- 1. Tworzymy assembly
CREATE ASSEMBLY AssCountChars
FROM 'F:\dll\CountChars.dll'
GO
-- 2. Tworzymy procedure
CREATE FUNCTION dbo.clr CountChars(@inputString NVARCHAR(MAX), @char NCHAR )
RETURNS INT
AS EXTERNAL NAME AssCountChars.[CountChars.Prezentacja].CountChars
GO
-- 3. Test funkcji
DECLARE @retVal INT
EXEC @retVal = clr CountChars 'aa.a.bbb.ccc.dd.eee','.'
-- 4. Wynik: 5
PRINT @retVal
```
## **CLR – przykład 2**

- Za pomocą procedur CLR można wysłać wiadomość SMS z poziomu zapytania SQL.
- Kod C# znajduje się w pliku *PlusSend.cs*. Bibliotekę dll oraz procedurę tworzymy analogicznie do poprzedniego przykładu.
- Wymagane jest ustawienie opcji *TRUSTWORTHY* na *ON*, aby nasza funkcja mogła łączyć się z internetem (względy bezpieczeństwa).
- Wywołanie procedury:

```
ALTER DATABASE prezentacja SET TRUSTWORTHY ON
EXEC clr PlusSend 'Lukasz','504123456','Wiadomosc testowa z SQL Servera'
```
## **Triggery**

- Trigger (wyzwalacz) jest to fragment kodu (procedura) wywoływany, gdy w systemie wystąpi pewne zdarzenie, np. wstawienie wiersza do tabeli.
- W systemie SQL Server 2005 występują 2 rodzaje triggerów:
	- DML Data Manipulation Language są to triggery wyzwalane po wystąpieniu akcji INSERT, UPDATE, DELETE.
	- DDL Data Definition Language wyzwalane przez rodzinę poleceń CREATE, ALTER, DROP.
- Zdarzenie i wyzwolony trigger występują w jednej transakcji błąd, który wystąpi we wnętrzu triggera spowoduje cofnięcie zdarzenia.

## **Triggery DML**

- We wnętrzu triggerów można korzystać z tabel *inserted* oraz *deleted*, które zawierają wstawione lub usunięte wiersze.
	- Dla polecenia INSERT tylko tabela *inserted.*
	- Dla polecenia DELETE tylko tabela *deleted*.
	- Dla polecenia UPDATE tabela *deleted* zawiera starą wersję zmienionego rekordu, tabela *inserted* zawiera nową wersję.
- Przykład rozpoznający wykonane polecenie na podstawie tabel *inserted* oraz *deleted*:

```
CREATE TRIGGER trg sumy a ins upd del ON sumy
AFTER INSERT, UPDATE, DELETE
AS
BEGIN
    IF EXISTS(SELECT * FROM inserted)
        IF EXISTS(SELECT * FROM deleted)
             PRINT 'Trigger AFTER UPDATE'
        ELSE
             PRINT 'Trigger AFTER INSERT'
    ELSE
        PRINT 'Trigger AFTER DELETE'
END
```
### **Triggery DDL**

• Utwórzmy trigger DDL, który zabroni usuwania tabel w bazie.

```
CREATE TRIGGER safety 
ON DATABASE
FOR DROP TABLE
AS
BEGIN
    PRINT 'You must disable Trigger "safety" to drop tables!'
    ROLLBACK
END
-- TEST
-- 1. Tworzymy tabele
CREATE TABLE tmp_table (col1 int)
-- 2. Próba usunięcia tabeli - porażka
DROP table tmp table
-- 3. Wyłączenie triggera
DISABLE TRIGGER safety ON DATABASE
-- 4. Ponowna próba - sukces
DROP table tmp table
```
## **Triggery - przykład**

● Wykorzystamy utworzoną wcześniej tabele *sumy*. Zdefiniujemy trigger DML AFTER INSERT, który wstawi do kolumny *suma* sumę liczb z kolumn *liczba\_1* oraz *liczba\_2*.

```
CREATE TRIGGER trg sumy a ins ON sumy
AFTER INSERT
AS
BEGIN
    UPDATE sumy SET suma = liczba 1 + liczba 2 WHERE id IN (SELECT id FROM
Inserted)
END
-- 1. Test: wstawiamy liczby
INSERT INTO sumy(liczba_1, liczba_2) VALUES (4,5)
-- 2. Sprawdzamy: sumy = 9.
SELECT * FROM sumy
```
● Ponieważ na tabeli *sumy* będziemy tworzyć kilka triggerów dobrze jest wyłączyć nieużywane w danym momencie triggery poleceniem:

DISABLE TRIGGER trg sumy a ins ON sumy

## **Triggery – przykład c.d.**

• Zdarzenie i wywołany przez nią trigger występują w jednej transakcji. Co za tym idzie, proces który wykonuje np. polecenie INSERT na tabeli musi poczekać, aż trigger zakończy wykonywanie działań. Przy bardziej skomplikowanych operacjach może być to problemem. Zmodyfikujmy nieco trigger *trg\_sumy\_a\_ins*, dodając opóźnienie 10 sekund:

```
CREATE TRIGGER trg sumy a ins ON sumy
AFTER INSERT
AS
BEGIN
    WAITFOR DELAY '000:00:10'
    UPDATE sumy SET suma = liczba_1 + liczba_2 WHERE id IN (SELECT id FROM
Inserted)
END
-- 1. Test: wstawiamy liczby – operacja jest dłuższa o 10 sekund
INSERT INTO sumy(liczba_1, liczba_2) VALUES (4,5)
-- 2. Dopiero po upływie długiego czasu sprawdzamy: sumy = 9.
SELECT * FROM sumy
```
## **Triggery – przykład c.d.**

- Dobrym rozwiązaniem byłby mechanizm, który operacje zawarte w triggerze wywołuje asynchronicznie. Proces, który wykonuje polecenie INSERT, natychniast kontynuuje swoje dalsze wykonanie. Trigger zostaje wywołany w osobnym wątku, w późniejszym czasie, a w przypadku wielu poleceń INSERT i skomplikowanych operacji istnieje możliwość wykonania triggerów np. w nocy, gdy obciążenie serwara jest mniejsze.
- Takie możliwości daje nam **Service Broker**.

#### **Service Broker**

- Jest to mechanizm asynchronicznej komunikacji pomiędzy procesami na jednym lub nawet na osobnych instancjach systemu SQL Server 2005.
- Opiera się na wysyłaniu komunikatów.
- Do zdefiniowania najprostszego machanizmu potrzebujemy utworzyć:
	- Typ wiadomości.
	- Utworzyć kontrakt, który mówi jakie typu wiadomości są przesyłane i w którym kierunku.
	- Kolejkę do której trafiają wysłane wiadomości.
	- Procedurę, nasłuchuje na kolejce i pobiera z niej wiadomości.
	- Serwis który łączy wszystko.
- Schemat naszego triggera wyglądałby następująco: trigger wysyła komunikat do service brokera, że nastąpiło polecenie INSERT. Service broker pobiera wiadomość z kolejki i przetwarza tabelę, wstawiając sumę liczb do odpowieniej kolumny.
- Przykład znajduje się w pliku *11\_prez\_serv\_broker.sql*

#### **Service Broker - przykład**

- Przykład znajduje się w pliku *11\_prez\_serv\_broker.sql.*
- Test:

```
-- TEST
-- 1. Wstawiamy liczby
INSERT INTO Table_1 (Col1, Col2) VALUES (3, 6)
-- 2. Natychmiastowo sprawdzamy: sum = NULL
SELECT * FROM Table 1
-- 3. Odczekujemy 10 sekund i sprawdzamy: sum = 9
SELECT * FROM Table_1
```
• Warto zwrócić uwagę, że mimo iż opóźnienie jest ustawione na 10 sekund polecenie INSERT kończy się natychmiastowo.

#### **SQL Server Profiler**

- Narzędzie, które pozwala podglądać zapytania wykonywane na bazie danych.
- Bardzo przydatne przy debugowaniu aplikacji oraz przy optymalizacji zapytań.
- Dostęp z menu: Tools -> SQL Server Profiler.
- Komendy języka SQL można skopiować z okna Profilera i analizować w SSMS.

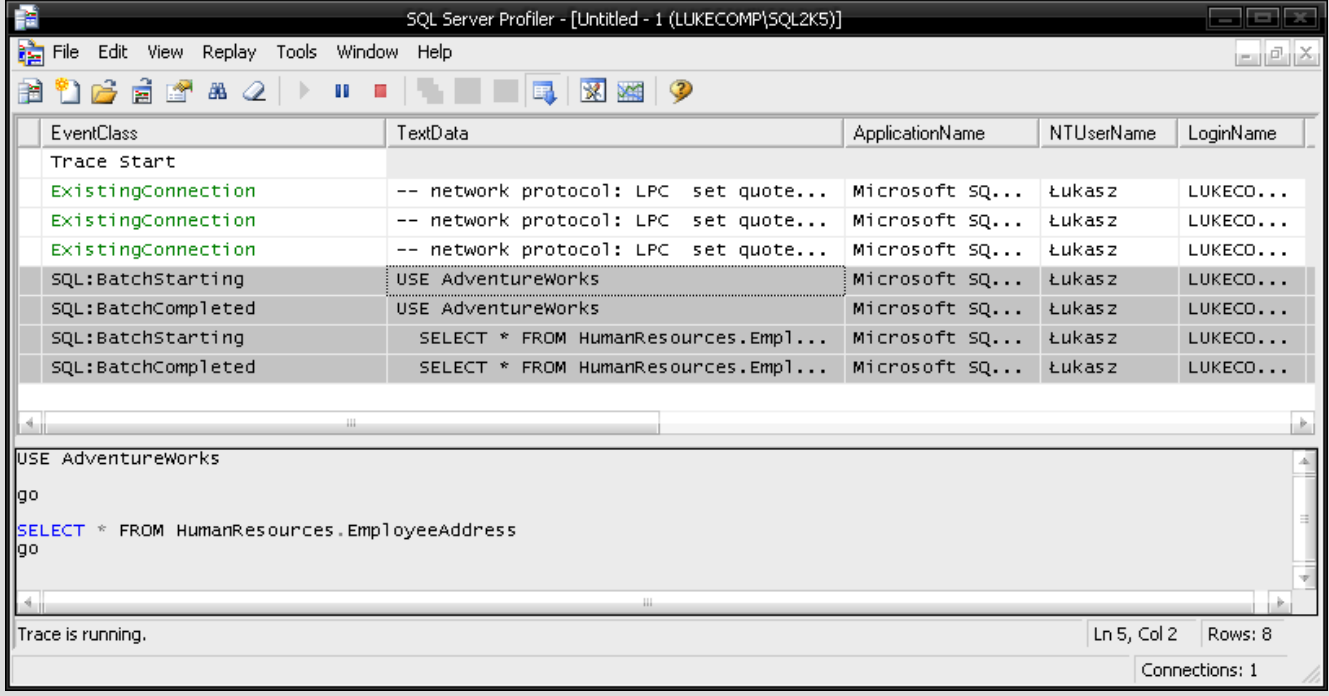

#### **Literatura**

- Microsoft SQL Server 2005. Implementation and Maintenance. Study *Guide.* Joseph L. Jorden, Dandy Wayn, Wiley Publishing, Inc., 2006, Indianapolis, Indiana
- *Software Developers Journal* nr 10/2008
- *Software Developers Journal Extra* nr 19

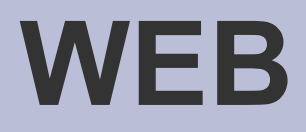

- <http://www.youtube.com/user/ittechtalk>
- <http://www.simple-talk.com/sql>